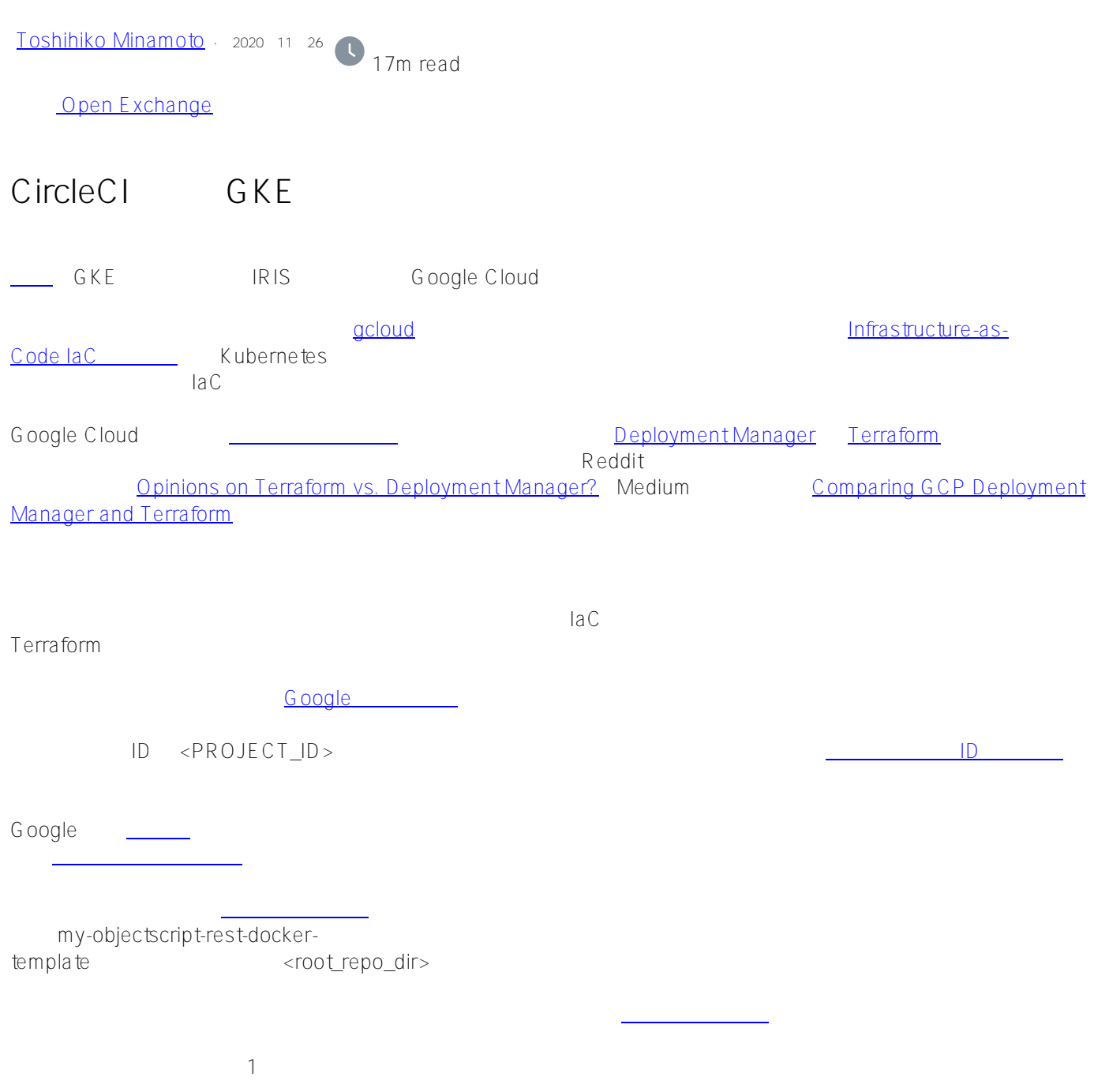

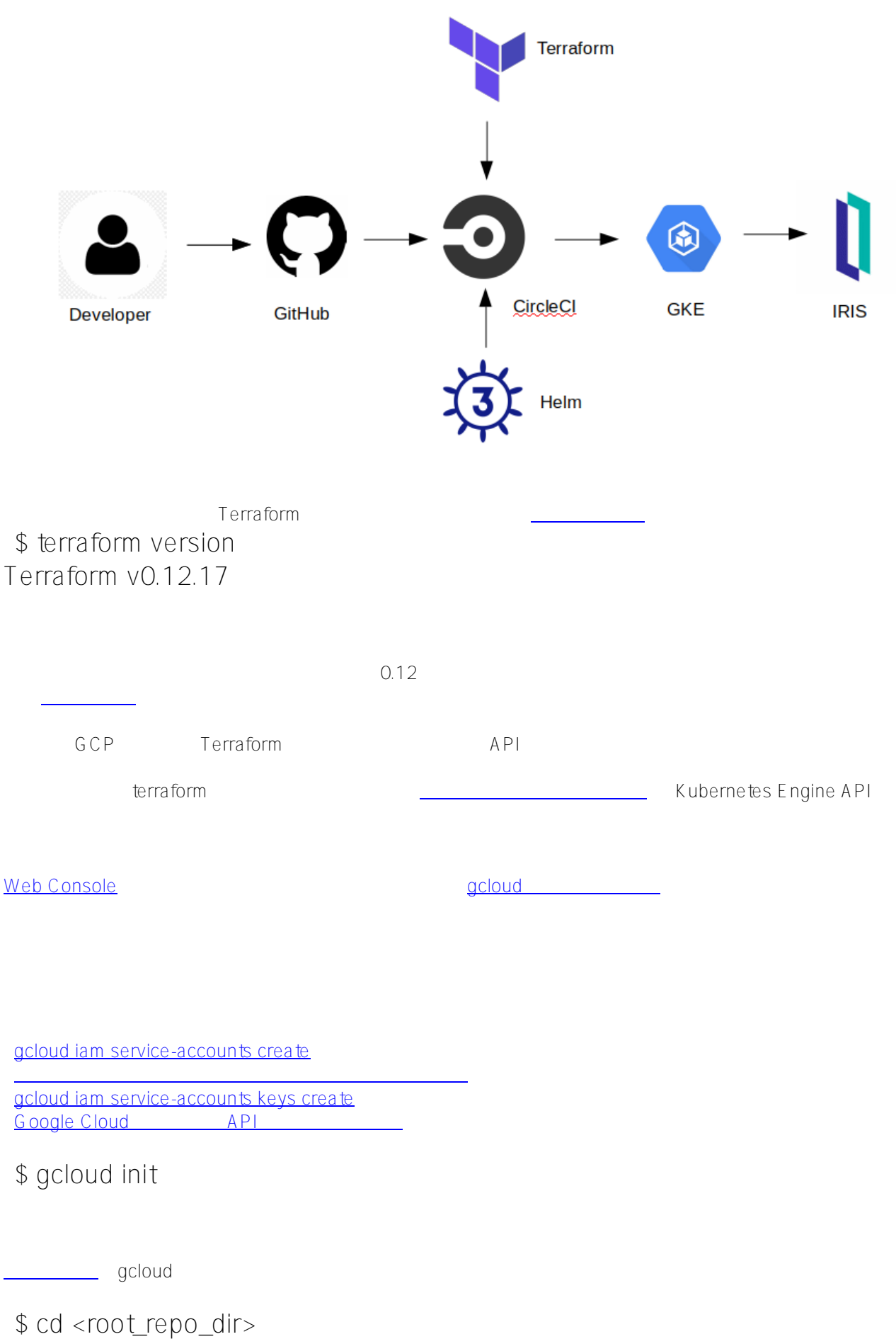

\$ mkdir terraform; cd terraform

\$ gcloud iam service-accounts create terraform --description "Terraform" --displayname "terraform"

```
Kubernetes Engine Admin container.admin
terraform
  $ gcloud projects add-iam-policy-binding <PROJECT_ID> \
 --member serviceAccount terraform@<PROJECT_ID>.iam.gserviceaccount.com
\setminus --role roles/container.admin
$ gcloud projects add-iam-policy-binding <PROJECT_ID> \
 --member serviceAccount terraform@<PROJECT_ID>.iam.gserviceaccount.com
\setminus --role roles/iam.serviceAccountUser
$ gcloud projects add-iam-policy-binding <PROJECT_ID> \
 --member serviceAccount terraform@ <PROJECT_ID >.iam.gserviceaccount.com
\setminus --role roles/compute.viewer
$ gcloud projects add-iam-policy-binding <PROJECT_ID> \
 --member serviceAccount terraform@<PROJECT_ID>.iam.gserviceaccount.com
\setminus --role roles/storage.admin
$ gcloud iam service-accounts keys create accountison \
--iam-account terraform@<PROJECT_ID>.iam.gserviceaccount.com
```
account json

\$ gcloud projects list

\$ gcloud config set project <PROJECT\_ID>

\$ gcloud services list --available | grep 'Kubernetes Engine'

\$ gcloud services enable container.googleapis.com

\$ gcloud services list --enabled | grep 'Kubernetes Engine'

container.googleapis.com Kubernetes Engine API

ここではいくつかのプレースホルダーを使用していますが、これらは実際の値に置き換えてください。これらは実際の値に置き換えてください。これらは実際の値に置き換えてください。これらは実際の値に置き換えてください。これらは実際の値に置き換えてください。

Terraform [HCL](https://www.terraform.io/docs/glossary.html#hcl) GKE

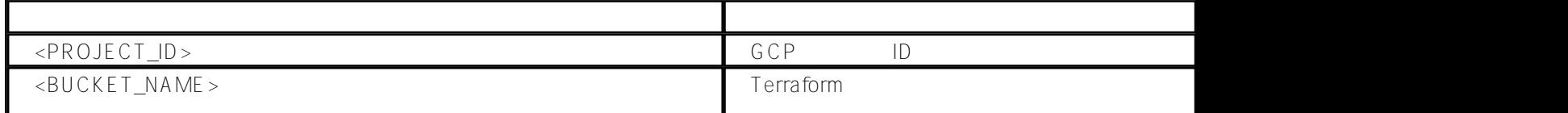

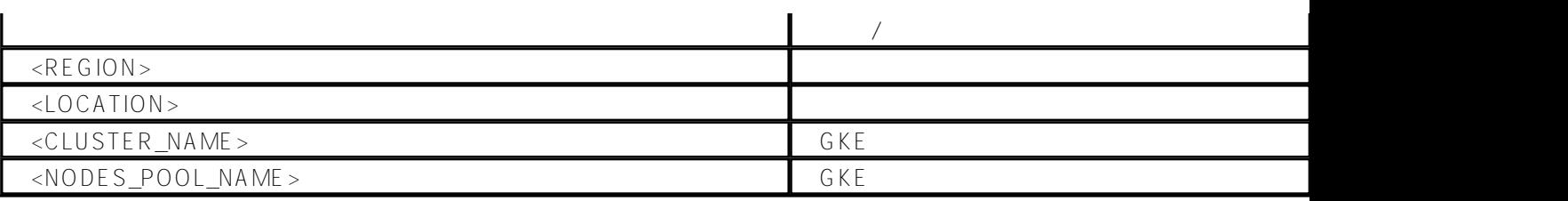

```
HCL
  $ cat main.tf
terraform {
 required version = "\rightarrow 0.12"
  backend "gcs" {
   bucket = "<BUCKET_NAME>"
  prefix = "terraform \sin k ta te"
  credentials = "account json"
  }
}
provider "google" {
 credentials = file("account.json")
  project = "<PROJECT_ID>"
 region = "<\negREGION>"
}
resource "google_container_cluster" "gke-cluster" {
  name = "<CLUSTER_NAME>"
 \text{local} to n = "<\text{LOCA} \text{LON}>"
 remove default node pool = true
  # In regional cluster (location is region, not zone) 
  # this is a number of nodes per zone 
 initial node count = 1}
resource "google_container_node_pool" "preemptible_node_pool" {
  name = "<NODES_POOL_NAME>"
 \text{local} tion = "<\text{LOCATION}>"
  cluster = google_container_cluster.gke-cluster.name
  # In regional cluster (location is region, not zone) 
  # this is a number of nodes per zone
 node count = 1 node_config {
   preemptible = true
  machine_type = n1-standard-1"
```

```
 oauth_scopes = [
    "storage-ro",
    "logging-write",
    "monitoring"
   ]
  }
}
HCL コードをついています。<br>Terraform
 $ terraform fmt
\bf{Google}google_container_cluster_google_container_node_pool
                                         oreemptible
また、デフォルトの代わりに 独自のプール を作成しています。
 terraform {
 required_version = " \rightarrow 0.12" backend "gcs" {
   Bucket = "<BUCKET_NAME>"
  Prefix = "terraform \sin k tate"
  credentials = "account.json"
  }
}
Terraform
                                                            Google Google
                     <BUCKET_NAME>
                                     <BUCKET_NAME>
GCP $ gsutil acl get gs://<BUCKET_NAME>
期待する応答:
 BucketNotFoundException: 404 gs://<BUCKET_NAME> bucket does not exist
```
Busy しょうだいがく しょうがい しょうがい しょうしょう しょうしょう AccessDeniedException: 403 <YOUR\_ACCOUNT> does not have storage.buckets.get access to <BUCKET\_NAME>

## Terraform

 \$ gsutil mb -l EU gs://<BUCKET\_NAME> \$ gsutil versioning get gs://<BUCKET\_NAME> gs://<BUCKET\_NAME>: Suspended

\$ gsutil versioning set on gs://<BUCKET\_NAME>

\$ gsutil versioning get gs://<BUCKET\_NAME> gs://<BUCKET\_NAME>: Enabled

Terraform GCP Google Provider

\$ terraform init

Terraform GKF \$ terraform plan -out dev-cluster.plan

\$ terraform apply dev-cluster.plan

Terraform  $\overline{C}$  =  $\overline{C}$  =  $\over$ 

\$ terraform destroy -auto-approve

 \$ cat <root\_repo\_dir>/.gitignore .DS\_Store terraform/terraform/ terraform/\*.plan terraform/\*.json

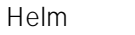

kubectl apply Kubernetes [Helm](https://helm.sh/docs/) 2 Kubernetes 側のセキュリティの問題があったため、バージョン 3 以降を使用してください(詳細については、 [Running Helm](https://engineering.bitnami.com/articles/running-helm-in-production.html) [in production: Security best practices](https://engineering.bitnami.com/articles/running-helm-in-production.html) <br>  $k$ ubernetes  $k$ 8s/ Helm Kubernetes について Helm キャート Helm まちょう \$ mkdir <root\_repo\_dir>/helm; cd <root\_repo\_dir>/helm \$ tree <root repo\_dir>/helm/ helm/ Chart.yaml templates deployment yaml helpers.tpl service.yaml values.yaml これらのファイルの目的は、 [公式サイト](https://helm.sh/docs/topics/charts/) で詳細に説明されています。 Helm Fine Chart Best Practices Guide \$ cat Chartyaml apiVersion: v2 name: iris-rest version: 0.1.0 appVersion: 1.0.3 description: Helm for ObjectScript-REST-Docker-template application sources: -<https://github.com/intersystems-community/objectscript-rest-docker-template> - [https://github.com/intersystems-community/gke-terraform-circleci-objects...](https://github.com/intersystems-community/gke-terraform-circleci-objectscript-rest-docker-template) \$ cat templates/deployment yaml apiVersion: apps  $\&$ 1 kind: Deployment metadata: name:  $\{ \{ \text{template "iris-restname" } . \} \}$  labels: app:  $\{ \{ \text{template "iris-restname" } . \} \}$ chart  $\{ \}$  template "iris-rest.chart" .  $\}$  release: {{ .Release.Name }} heritage: {{ .Release.Service }}

```
spec:
  replicas: {{ .Values.replicaCount }}
 strategy:
  {f - Values.strategy | nindent 4 } selector:
   matchLabels:
    app: \{ \{ \text{template "iris-restname" } . \} \}release: {{ .Release.Name }}
  template:
   metadata:
     labels:
     app: \{ \{ \text{template "iris-restname" } . \} \}release: {{ .Release.Name }}
    spec:
     containers:
     - image: {{ .Values.image.repository }}:{{ .Values.image.tag }}
     name: \{ \{ \text{template "iris-restname" } . \} \} ports:
     - containerPort: {{ .Values.webPort value }}
       name: {{ .Values.webPort.name }}
  $ cat templates/service.yaml
{{- if .Values.service.enabled }}
apiVersion: v1
kind: Service
metadata:
 name: {{ .Values.service.name }}
  labels:
   app: \{ \{ \text{template "iris-restname" } . \} \}chart \{ \} template "iris-rest.chart". \} release: {{ .Release.Name }}
  heritage: {{ .Release.Service }}
spec:
  selector:
  app: {{ template "iris-rest.name" . }}
  release: {{ .Release.Name }}
  ports:
 {F- range $key, $value := .Values.service.ports } - name: {{ $key }}
\{\{\text{ toY amI Svalue } |\text{indent }6\}\}\ {{- end }}
  type: {{ .Values.service.type }}
```

```
 {{- if ne .Values.service.loadBalancerIP "" }}
  loadBalancerIP: {{ .Values.service.loadBalancerIP }}
  {{- end }}
{{- end }}
 $ cat templates/helpers.tpl
{{/* vim: set filetype=mustache: */}}
\{\}/*Expand the name of the chart.
*/}}
{f - define "iris-restname" -}\}{{- default .Chart.Name .Values.nameOverride | trunc 63 | trimSuffix "-" -}}
{f - end -}\{{}/\star\}
Create chart name and version as used by the chart label.
*/}}
{f - define "iris-restchart " -}}{{- printf "%s-%s" .Chart.Name .Chart.Version | replace "+" "_" | trunc 63 |
trimSuffix "-" -}}
{{- end -}}
  $ cat values.yaml
namespaceOverride: iris-rest
replicaCount: 1
strategy: |
  type: Recreate
image:
 repository: eu.gcr.io/iris-rest
  tag: v1
webPort:
  name: web
  value: 52773
service:
  enabled: true
  name: iris-rest
  type: LoadBalancer
  loadBalancerIP: ""
```
 ports: web: port: 52773 targetPort: 52773 protocol: TCP

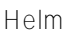

Helm [kubectl](https://kubernetes.io/docs/tasks/tools/install-kubectl/)

 \$ helm version version.BuildInfo{Version:"v3.0.1", GitCommit:"7c22ef9ce89e0ebeb7125ba2ebf7d421f3e82ffa", GitTreeState:"clean", GoVersion:"go1.13.4"}

iris というようなんだいがく しょうしょく

Terraform kube-config \$ gcloud container clusters get-credentials <CLUSTER\_NAME> --zone <LOCATION> --project <PROJECT\_ID> \$ kubect create ns iris

デプロイ中にこれが作成されていれば良かったのですが、 [現時点ではその動作は実装されていません](https://github.com/helm/helm/issues/6794)

```
Helm Kubernetes
  $ cd <root_repo_dir>/helm
$ helm upgrade iris-rest \
  --install \
 \Delta.
  --namespace iris \
  --debug \
  --dry-run
```
Kubernetes

 \$ helm upgrade iris-rest --install . --namespace iris \$ helm list -n iris --all Iris-rest iris 1 2019-12-14 15:24:19.292227564 +0200 EET deployed irisrest-0.1.0 1.0.3

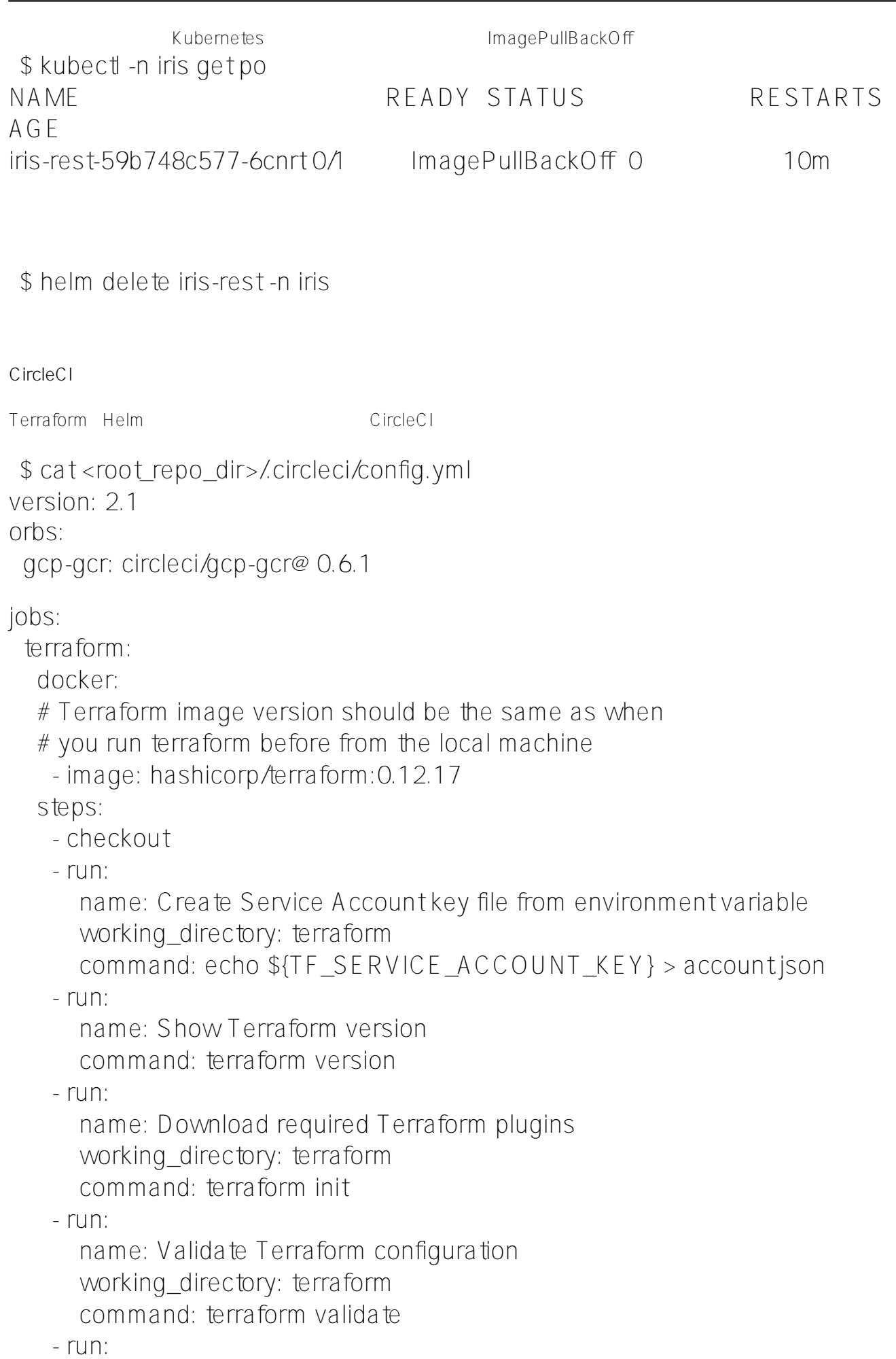

```
 name: Create Terraform plan
       working_directory: terraform
      command: terraform plan -out /tmp/tf.plan
    - run:
       name: Run Terraform plan
       working_directory: terraform
      command: terraform apply /tmp/tf.plan
  k8s_deploy:
   docker:
    - image: kiwigrid/gcloud-kubectl-helm:3.0.1-272.0.0-218
   steps:
    - checkout
    - run:
       name: Authorize gcloud on GKE
       working_directory: helm
       command: |
        echo ${GCLOUD_SERVICE_KEY} > gcloud-service-key.json
        gcloud auth activate-service-account --key-file=gcloud-service-key.json
        gcloud container clusters get-credentials ${GKE_CLUSTER_NAME}
--zone ${GOOGLE COMPUTE ZONE} --project ${GOOGLE PROJECT ID}
    - run:
       name: Wait a little until k8s worker nodes up
      command: sleep 30 # Its a place for improvement
   - run:
       name: Create IRIS namespace if it doesn't exist
      command: kubect get ns iris || kubect create ns iris
    - run:
       name: Run Helm release deployment
       working_directory: helm
       command: |
        helm upgrade iris-rest \
         --install \
        . \setminus --namespace iris \
        -wait \lambda-timeout 300s
        -atomic \lambda--setimage.repository=eu.gcr.io/${GOOGLE_PROJECT_ID}/iris-rest\
        --setimage.tag=${CIRCLE_SHA1}
    - run:
       name: Check Helm release status
```
command: helm list --all-namespaces --all

 - run: name: Check Kubernetes resources status command: | kubectl -n iris get pods echo kubectl -n iris get services workflows: main: jobs: - terraform - gcp-gcr/build-and-push-image: dockerfile: Dockerfile gcloud-service-key: GCLOUD\_SERVICE\_KEY google-compute-zone: GOOGLE\_COMPUTE\_ZONE google-project-id: GOOGLE\_PROJECT\_ID registry-url: eu.gcr.io image: iris-rest path: . tag: \${CIRCLE\_SHA1} - k8s\_deploy: requires: - terraform

- gcp-gcr/build-and-push-image

CircleCI りょうかいくつかい しゅうしょく エンジェクト コンピュータ エンジェクト こうしょうかい エンジェクト こうしゅうしょう エンジェクト こうしゅうしゅ

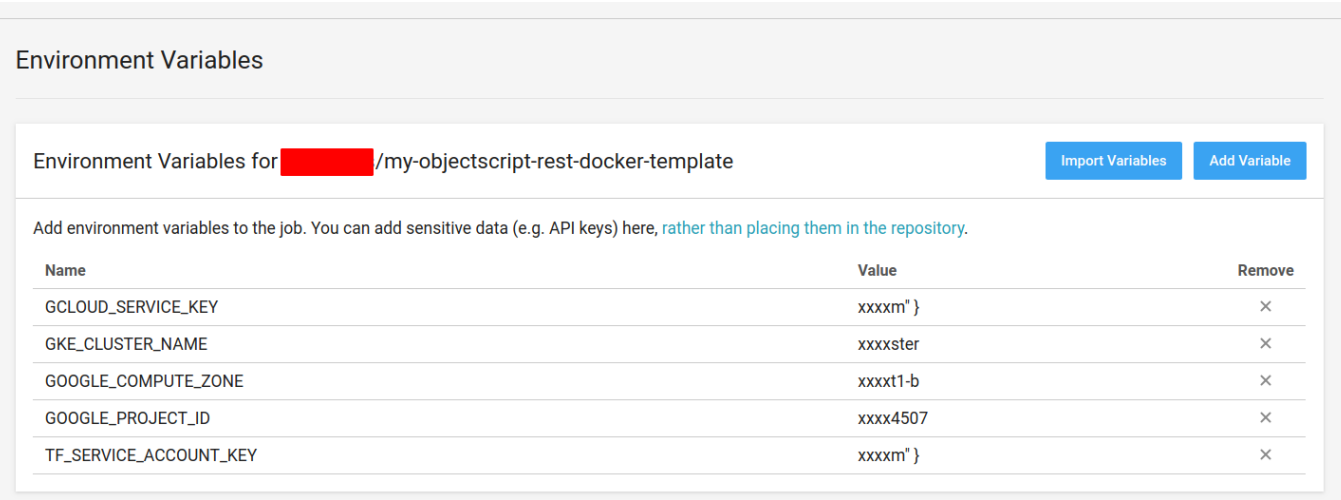

GCLOUD\_SERVICE\_KEY CircleCI TF\_SERVICE\_ACCOUNT\_KEY Terraform account.json

 \$ cd <root\_repo\_dir> \$ git add .circleci/ helm/ terraform/ .gitignore \$ git commit -m "Add Terraform and Helm" \$ git push

CircleCI UI

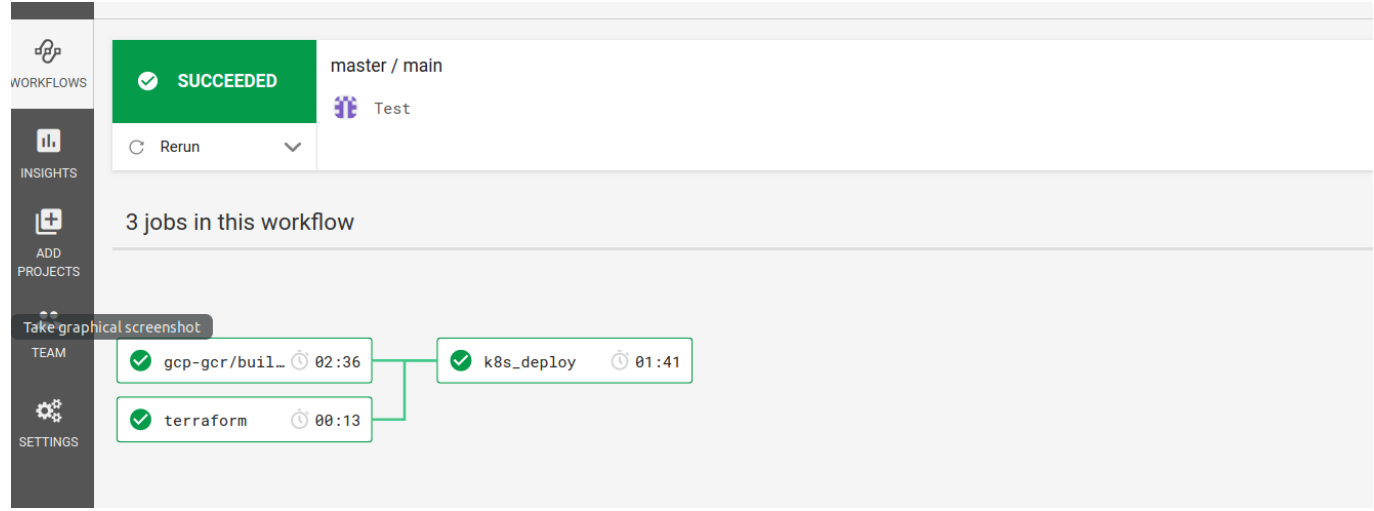

Terraform GKE terraform Kubernetes

**IRIS** 

 \$ gcloud container clusters get-credentials <CLUSTER\_NAME> --zone <LOCATION> --project <PROJECT\_ID> \$ kubectl -n iris get svc NAME TYPE CLUSTER-IP EXTERNAL-IP PORT(S) AGE Iris-rest LoadBalancer 10.23.249.42 34.76.130.11 52773:31603/TCP 53s \$ curl -XPOST -H "Content-Type: application/json" -u \_system:SYS 34.76.130.11:52773/person/ -d '{"Name":"John Dou"}' \$ curl -XGET -u \_system:SYS 34.76.130.11:52773/person/all

[{"Name":"John Dou"},]

Published on InterSystems Developer Community (https://community.intersystems.com)

Terraform Helm DevOps IRIS

[#DevOps](https://jp.community.intersystems.com/tags/devops) [#Docker](https://jp.community.intersystems.com/tags/docker) [#GCP](https://jp.community.intersystems.com/tags/gcp) [#Kubernetes](https://jp.community.intersystems.com/tags/kubernetes) #  $\qquad$  #  $\qquad$  [#InterSystems IRIS](https://jp.community.intersystems.com/tags/intersystems-iris) [#Open Exchange](https://jp.community.intersystems.com/tags/open-exchange) InterSystems Open Exchange

 **ソースURL:** https://jp.community.intersystems.com/post/circleci-%E3%83%93%E3%83%AB%E3%83%89%E3%8 1%A7-gke-%E3%81%AE%E4%BD%9C%E6%88%90%E3%82%92%E8%87%AA%E5%8B%95%E5%8C%96%E3 %81%99%E3%82%8B